# FAQ<sub>s</sub>

- 1. 新挖出的币在200个块以后才可以用,大概10小时;
- 2. 永远不需要抵押;
- 3. 目前是主网的 pre-mainnet 阶段,不是测试网,但是有抗矿霸算法;
- 4. p盘前需安装.Net framework Runtime 4.7; 下载地址: https://dotnet.microsoft.com/download/dotnet-framework/net47
- 5. 如下图,点 Export Plot ID 获得 p 盘 ID, 在 config.yaml 红框所示填入 plot ID 是 893accb84aad6227ffa936a0df263c0512b83525, 绿框填入的相对应的钱包地址 是 71HRQSL3hHGB6dnW3DxvAZcyNsgkjape3ze

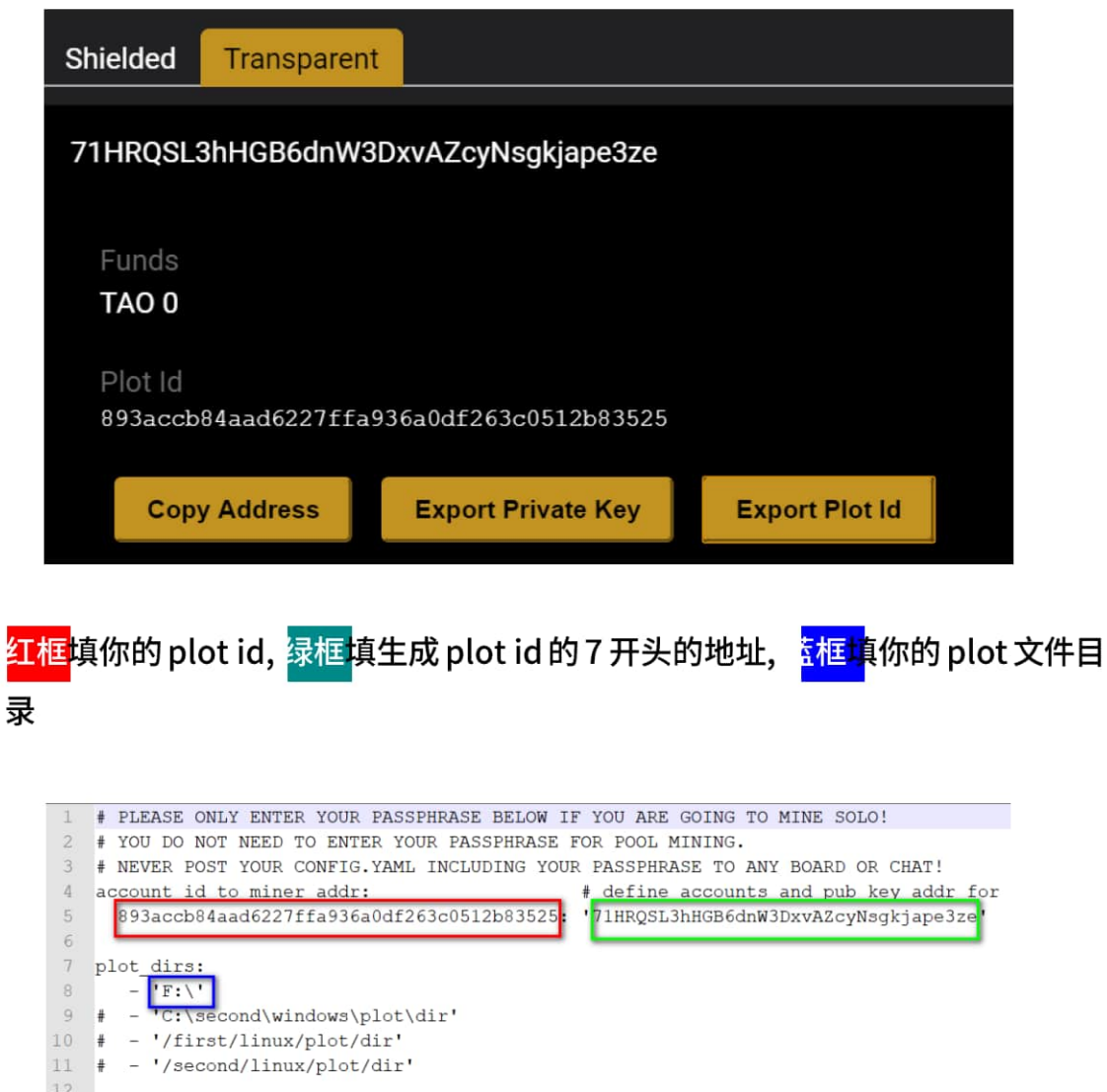

6. 常见提示,并不是挖矿有问题

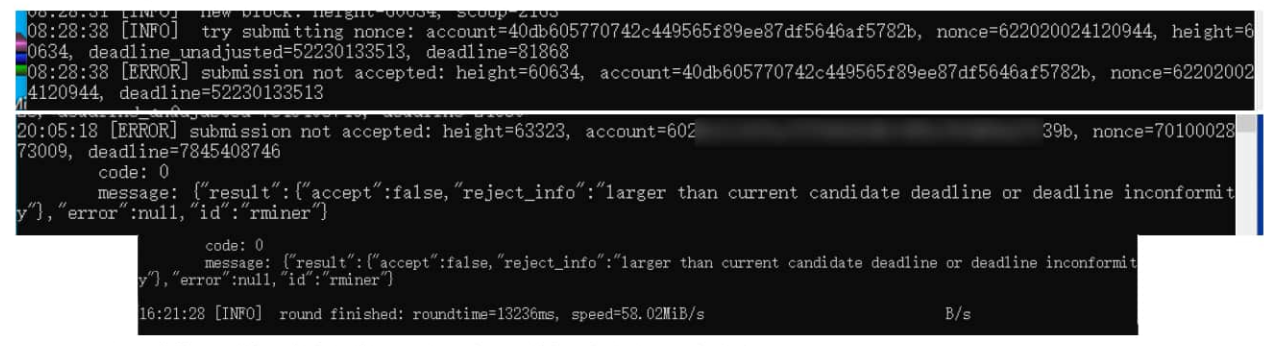

1>这是正常挖矿过程中的一个提示,并不是真正的错误.

2>这个是提示的意思是, 本轮你提交的 dl 不够小, 所以,被链拒绝了. 3>看到这个不要惊慌,不要担心,这是很正常的!

7. 每次p盘的起始 nonce 号:

Poc3 的 nonce 必须以 202207 前缀开头 , 以及全新的 plotid

第1个盘, 2022070010000000000 起始, 也就是 001后面 10个 0

第2个盘, 20220700200000000000起始,

第3个盘, 20220700300000000000 起始,

依次类推,切记不要擅自减少0的个数!

挖矿界面出现 overlap 如下图是 plot 文件重复,找到相关文件删掉其中一个重 p

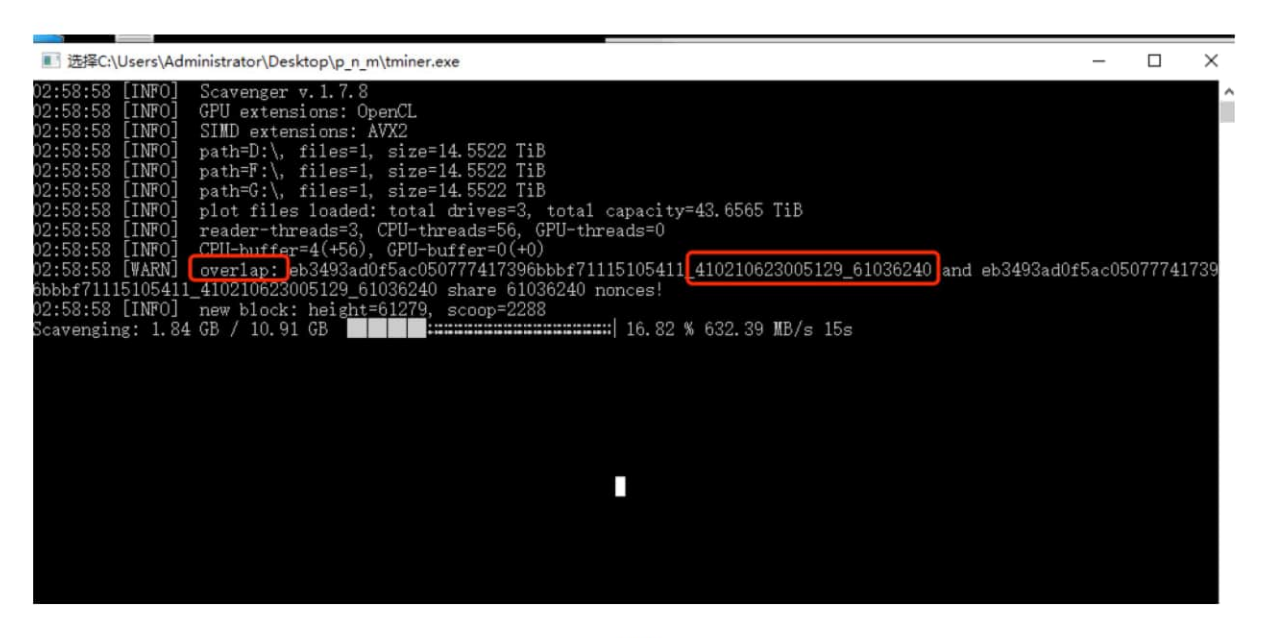

- 8. 挖矿时钱包无需打开,矿工软件是直接跟链交互
- 9. 第一次 p 盘可以 p 一个比内存大的文件测试下机器的 p 盘速度, 比如, 内存 16G, 可 以p 个20G 测试, 但一定要比内存大才能测的相对准.
- 10. 移动端钱包装完如果是用助记词恢复老的钱包, 需要等待它完成区块同步, <mark>期间不能</mark> 断开或者让手机黑屏,否则会出现移动端与桌面端总资产显示不一致问题. 但放心资 产不会丢,都在链上.

#### 11. 红框英文表示 P 盘完成

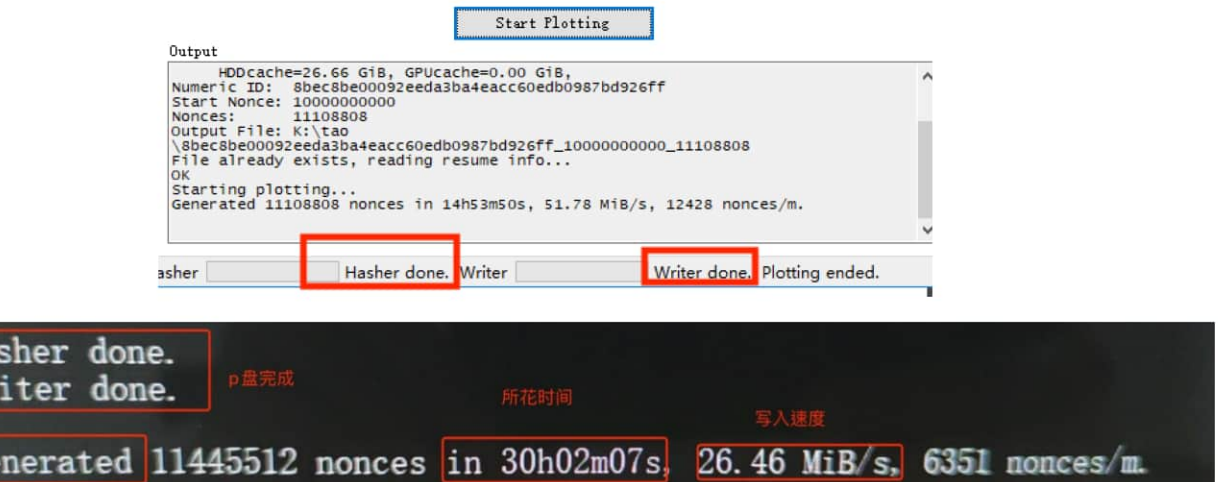

12. 如何添加更多 plot 文件目录

la<br><sup>Vr</sup>

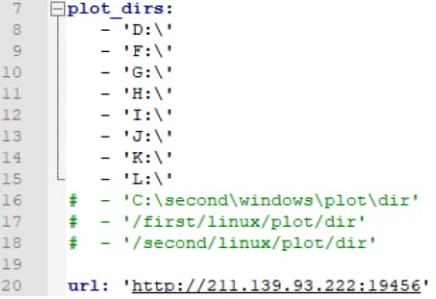

13. HDD, wakeup 即唤醒磁盘, 挖矿正常, 不用理会

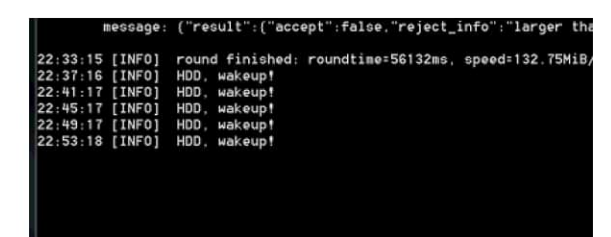

14. 空间不足以至无法创建新的 plot 文件,检查 -s 和 -n 参数是否跟之前的文件名一致

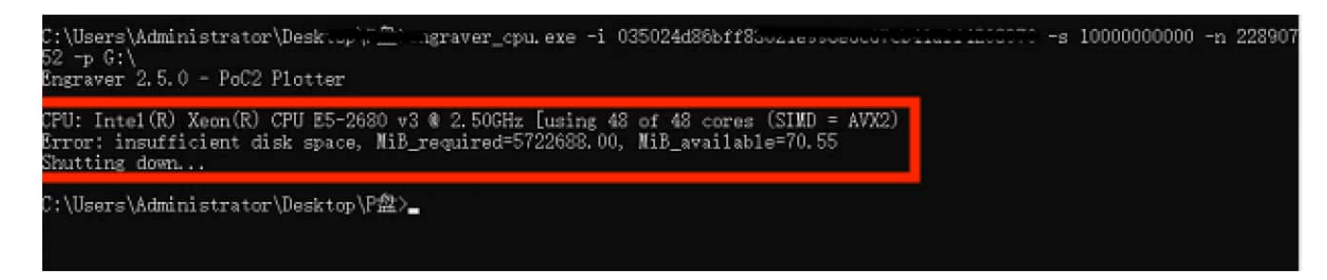

# 15. 出现此错误请检查硬盘或者供电问题

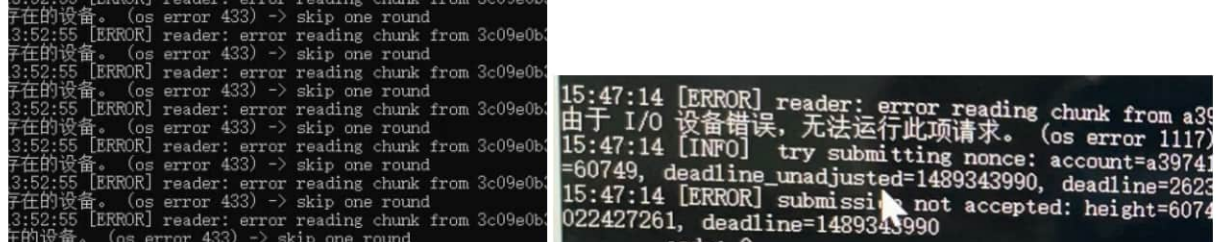

# 16.此提示是资产需要2个确认才可使用,看交易状态-确认块

### 交易发送失败

Error: No Tx to broadcast. Error was: Insufficient verified funds (have 0, need Amount(6050000)). NOTE: funds need 2 confirmations before they can be spent.

OK

### 17. 此错误连不上钱包节点,请检查本地网络

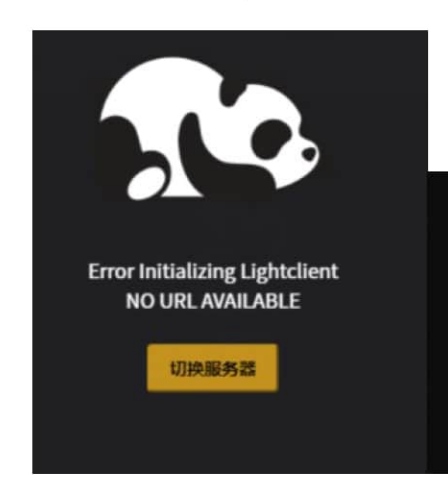

#### 读取钱包出错

Error: transport error: error trying to connect: tcp connect error: Connection timed out (os error 110)

OK

# 18. 此错误请等待钱包区块同步到最新

交易发送失败 Error: SendResponse {error\_code: -26, error\_message: "18: bad-txns-inputs-spent" } OK

19. PC 端出现此错误请在菜单选择 重新扫描区块

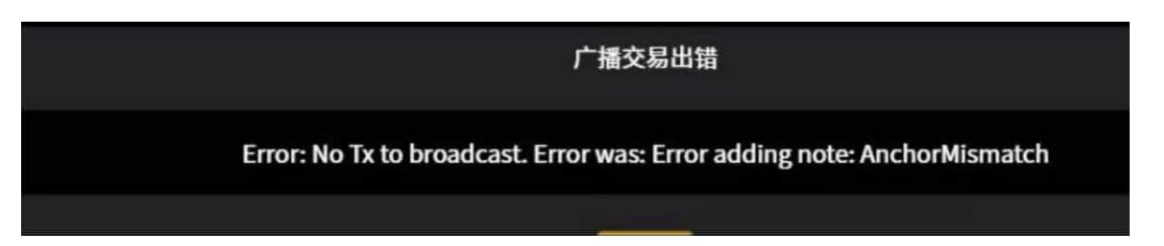

20. 转账出现此错误是因为新挖的币需要等 200 个块成熟才能转账! 技术上说,不管是 pow 还是 poc,时刻存在"软分叉",如果新挖的太快允许使用,可能在软分的分支 上,所以这是为了确保新挖的币在主链上,这也和51%攻击有关。

(可把挖到的币从挖矿地址转移到隐私地址,下次需要的时候从隐私地址转出)

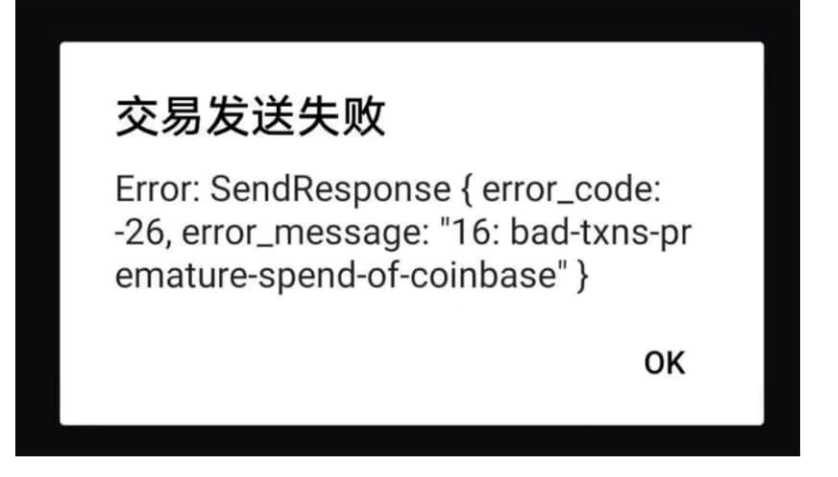

21. 出现此错误请关掉钱包,用 clean\_wallet.cmd 清理本地钱包,重新开钱包,导入助记 词,等钱包同步完区块

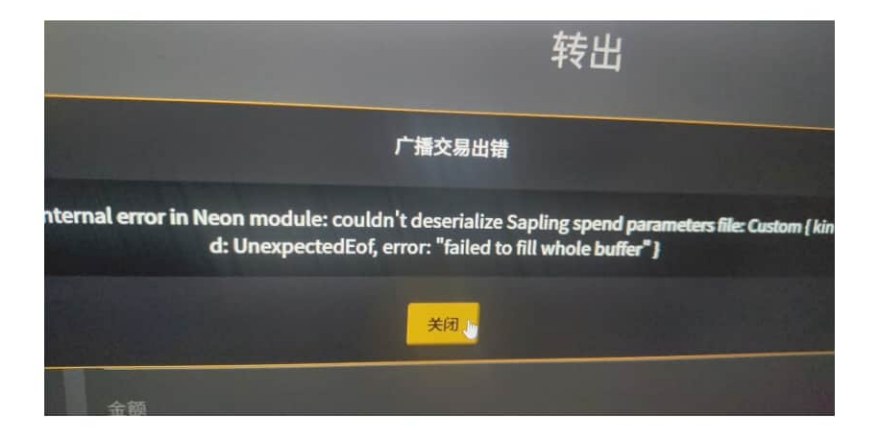

新建记事本-粘贴以下这段 保存为 clean\_wallet.cmd 运行

@echo off

cd %~dp0

- rd /S /Q %APPDATA%\PANDA > NUL
- rd /S /Q %APPDATA%\Zcash > NUL
- rd /S /Q "%APPDATA%\ZcashParams" > NUL
- rd /S /Q "%APPDATA%\TAO Wallet Lite" > NUL